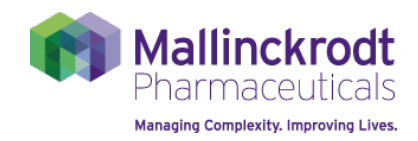

## Welcome!

Welcome to Mallinckrodt Pharmaceutical's Charitable Contributions, Medical Writing Grants, Investigator Initiated Research, and Medical Education Grants Management System. The url for the portal is **mallinckrodt.versaic.com**.

For information regarding Charitable Contributions, please contact: **charitablecontributions@ mallinckrodt.com**

For information regarding Medical Writing Grants, please contact: **SciCommMWG@mallinckrodt.com**

For information regarding Investigator Initiated Research, please contact: **StudyInfo@Mallinckrodt.com**

For information regarding Medical Education Grants, please contact: **EDGrants@mallinckrodt.com**

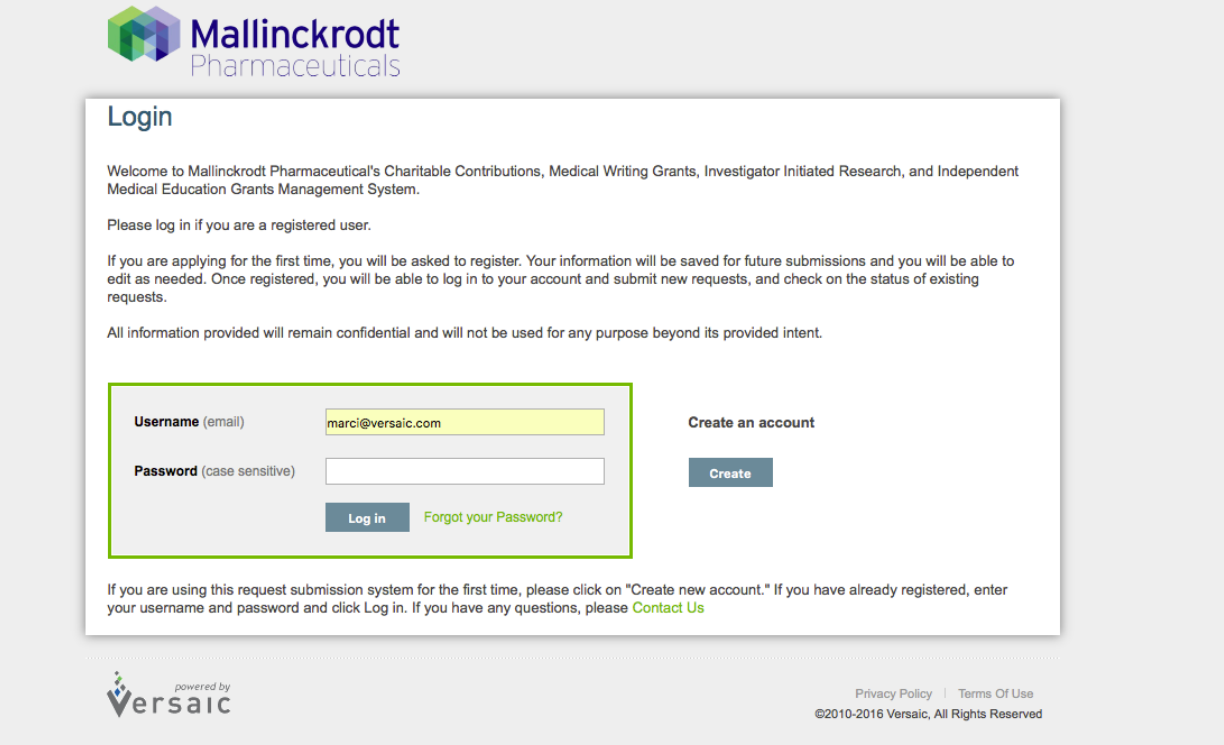

## To create your account, please complete the following steps:

1. To create a new account, enter your email address and registration check on this page and click to "Create new account." For security purposes, the system will send you an email from noreply@versaic.com to confirm your registration, at which point you will be able to create your account. Be sure to add noreply@versaic.com to your address book so all future emails get to your inbox. If you don't see an email from the Versaic system, please check in your spam folder.

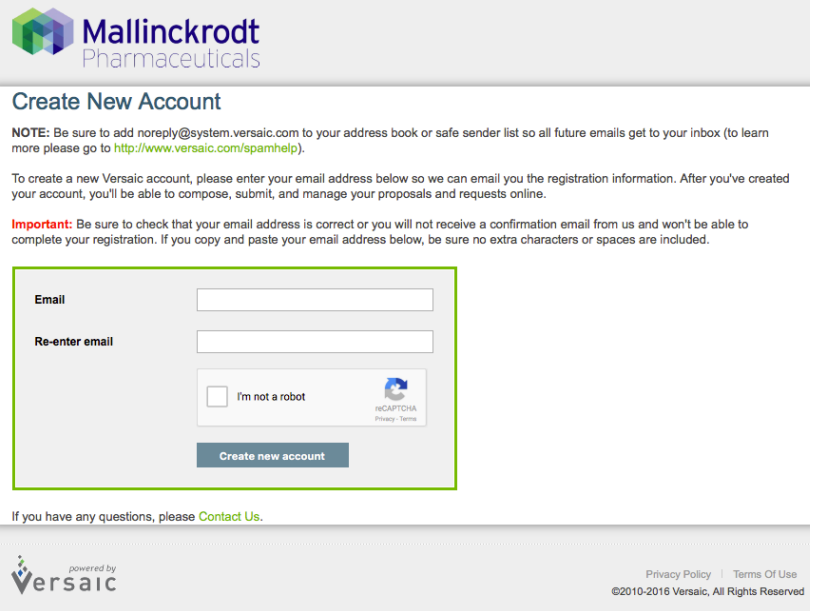

2. Go to your inbox to find the registration email from noreply@versaic.com. If you do not receive it immediately, please check your spam folder. Click the link from the registration email and you will be brought to the page below to finalize your account creation, and set up your own password for all future log ins.

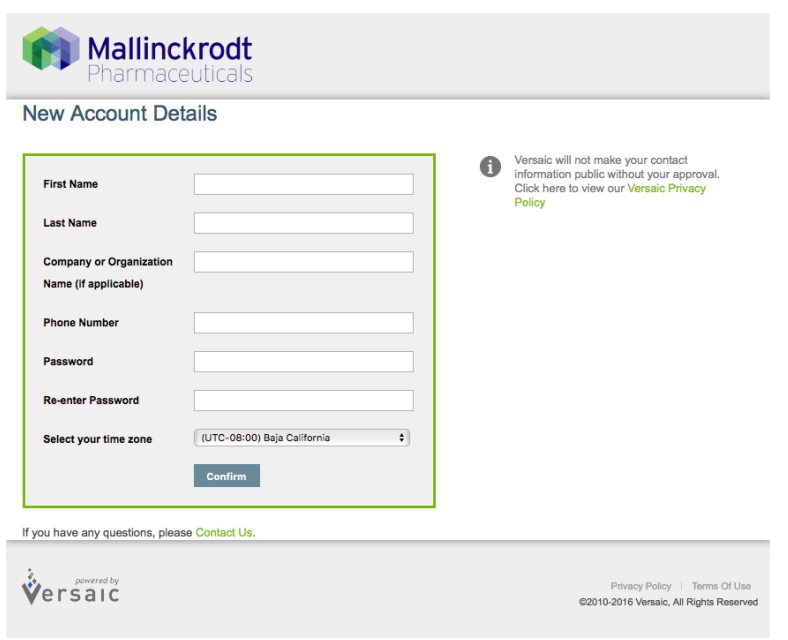

## Account Creation Steps, Continued.

3. Once you have created your account and logged in, you will be brought to your home page. You have the option to create a new submission by clicking on the "Get Started" button, or access previous submitted or saved drafts by clicking on the "My Proposals" button:

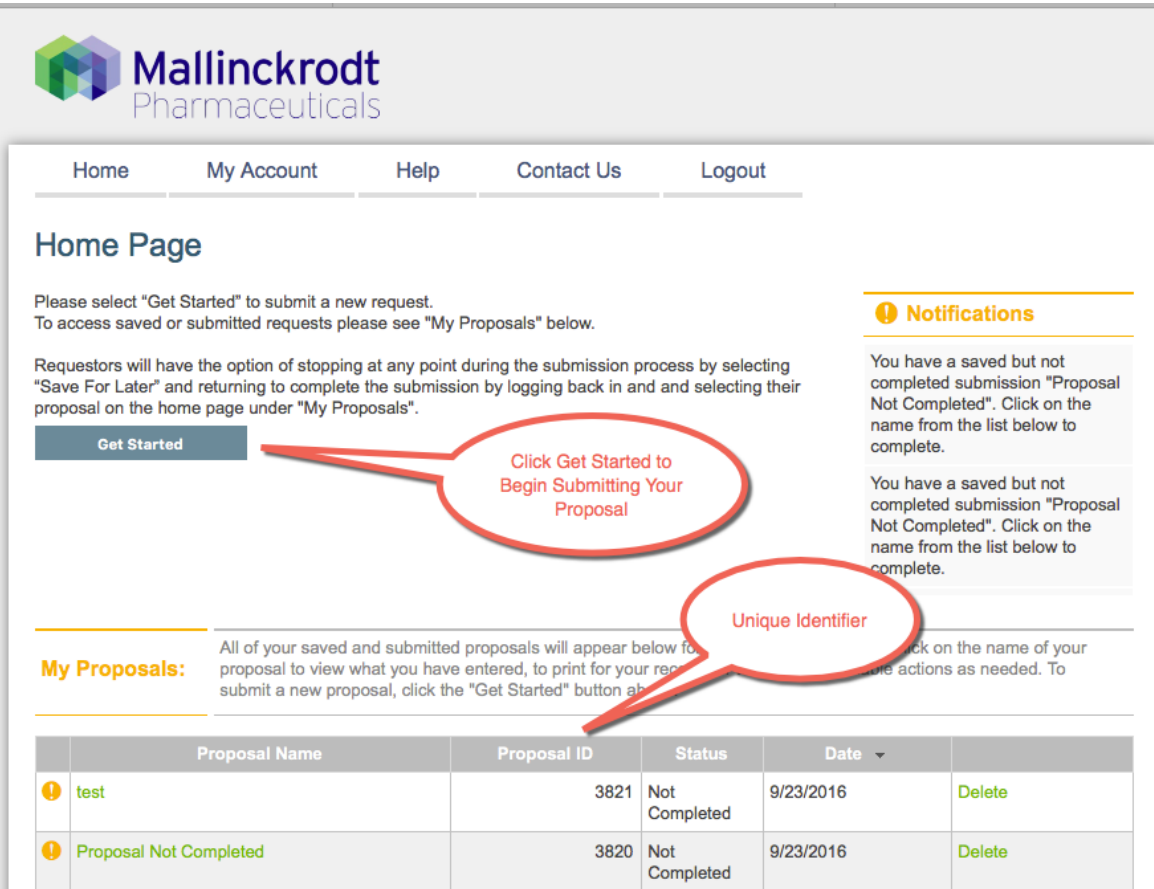

## Important Information

- $\checkmark$  At any time, you can click on "My Proposals" to view past completed submissions, or continue to where you left off on a saved draft.
- ü **\*\*Please take note of the password you created so that you can easily log back into the system any time to submit a new request, or complete saved drafts.**
- $\checkmark$  Your Proposal ID is the unique identifier for your proposal, and should be used when communicating with Mallinckrodt.